# **Module d'entrées/sorties déporté RIO 40SE**

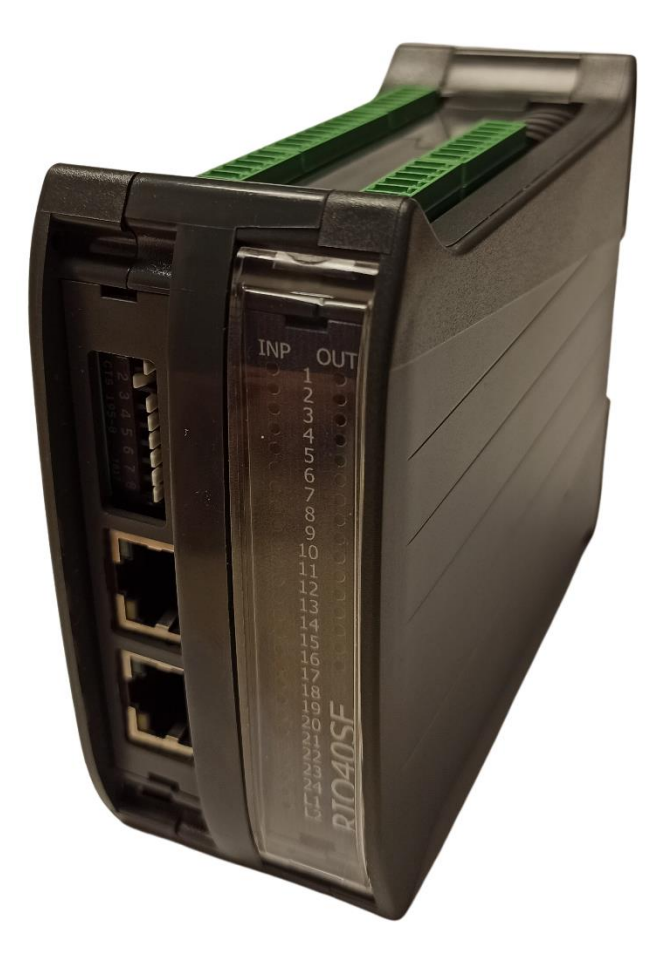

# **GUIDE D'INSTALLATION**

Rte des Crêtes - 44440 Teillé -

**SFRAD** 

Lire attentivement ce manuel avant la mise en route et respecter toutes les Ţ indications avec le symbole :

RIO40SE-GI-2228-FR.docx

**BAD** 

# Table des Matières

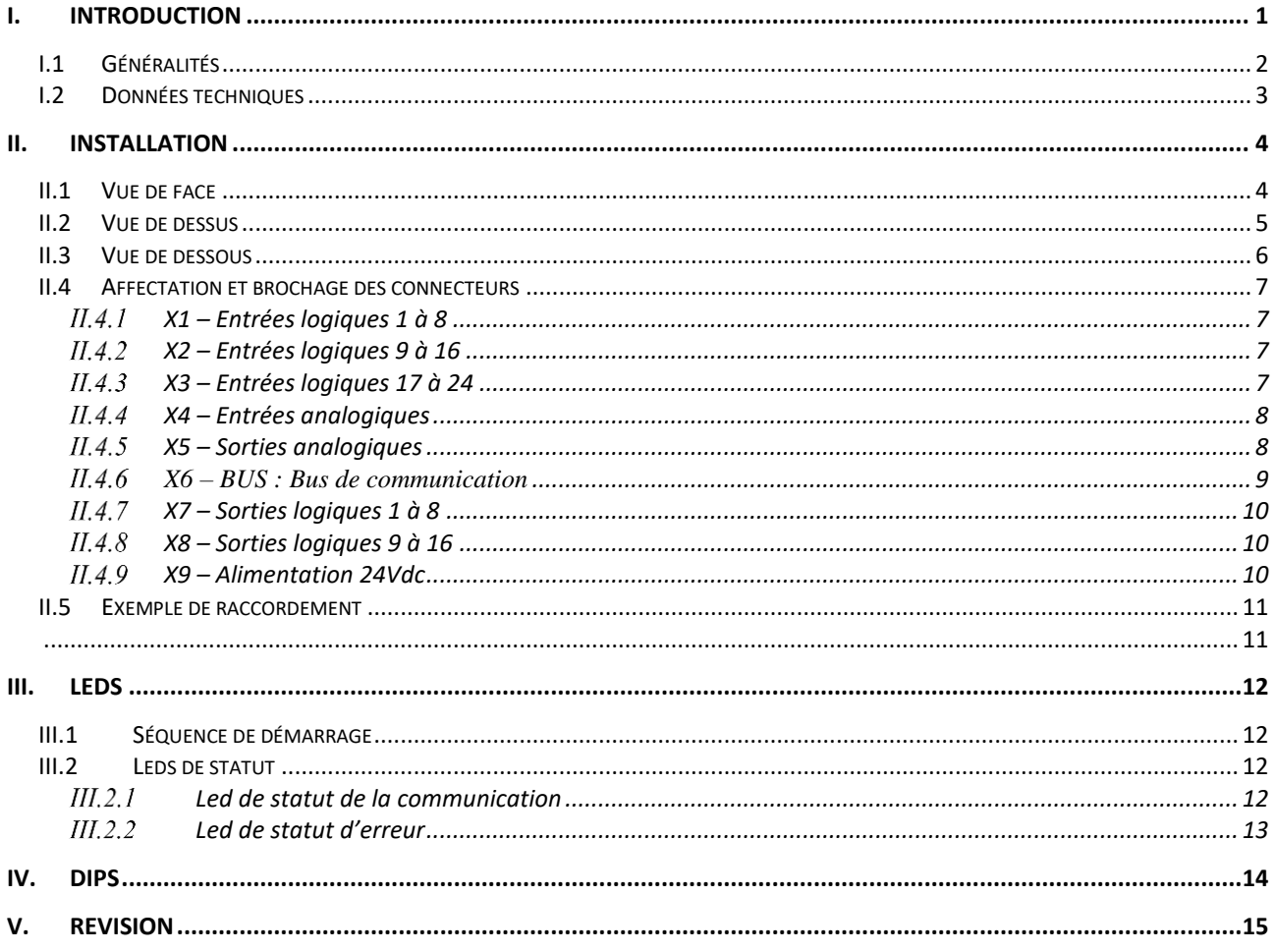

## <span id="page-3-0"></span>**I. INTRODUCTION**

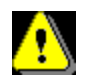

Avant la première mise en service de l'installation, veuillez lire les informations suivantes afin d'éviter des dommages corporels et/ou matériels.

Le montage, le raccordement, la mise en service et la maintenance de l'appareil ne peuvent être réalisés que par des personnes qualifiées et doivent obéir aux normes nationales et internationales (DIN, VDE, EN, IEC…). Le non-respect de ces normes peut engendrer de graves dommages matériels.

De plus, il est indispensable de respecter les instructions de sécurité. Des blessures et dommages corporels peuvent résulter d'une méconnaissance de ces instructions de sécurité.

Les règles de prévention des accidents sont les suivantes :

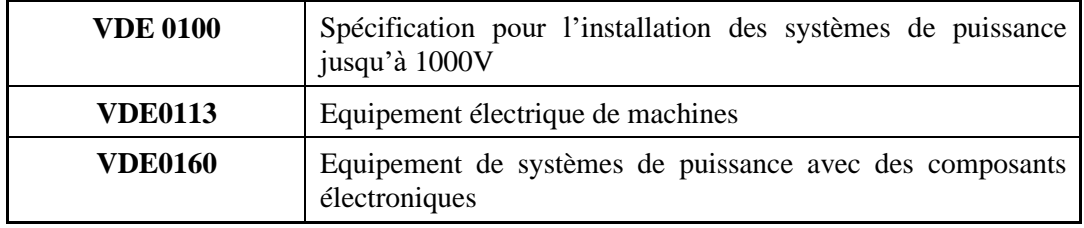

- *Ne jamais ouvrir l'appareil.*
- *Ne jamais débrancher ou brancher de connecteurs sous tension.*

Ne pas manipuler l'appareil de façon inappropriée sous peine de détérioration de certains composants électroniques par décharges électrostatiques.

Toutes les mesures existantes ont été prises afin de garantir l'exactitude et l'intégrité de la documentation présente, toutefois celle-ci peut contenir des erreurs. Aucune responsabilité ne sera assumée par SERAD pour tout dommage causé par l'utilisation du logiciel et de la documentation ci-jointe.

Nous nous réservons le droit de modifier sans préavis tout ou partie des caractéristiques de nos appareils

# <span id="page-4-0"></span>**I.1 Généralités**

Le module *RIO40SE* permet de répondre à de nombreuses applications d'automatisme et de Motion Control.

Il dispose de :

- 24 entrées logiques 0-24V
- 16 sorties statiques 0-24V
- 1 entrée analogique +/-10V différentielle
- 1 entrée analogique 0/10V non différentielle
- 2 entrées analogique 0-20mA
- 1 sortie analogique  $+/-10V$
- 1 sortie analogique 0/10V
- 1 sortie analogique 0-20mA

Le bus EtherCAT se raccorde sur les connecteurs RJ45 permettant ainsi de chaîner plusieurs modules

Sa configuration ( numéro de nœud ) se fait par une sélection de dipswitchs. Les leds de visualisation de chaque entrée / sortie et de l'état du réseau assurent un diagnostic immédiat. Grâce à ses borniers débrochables à ressort, le raccordement est rapide et aisé.

# <span id="page-5-0"></span>**I.2 Données techniques**

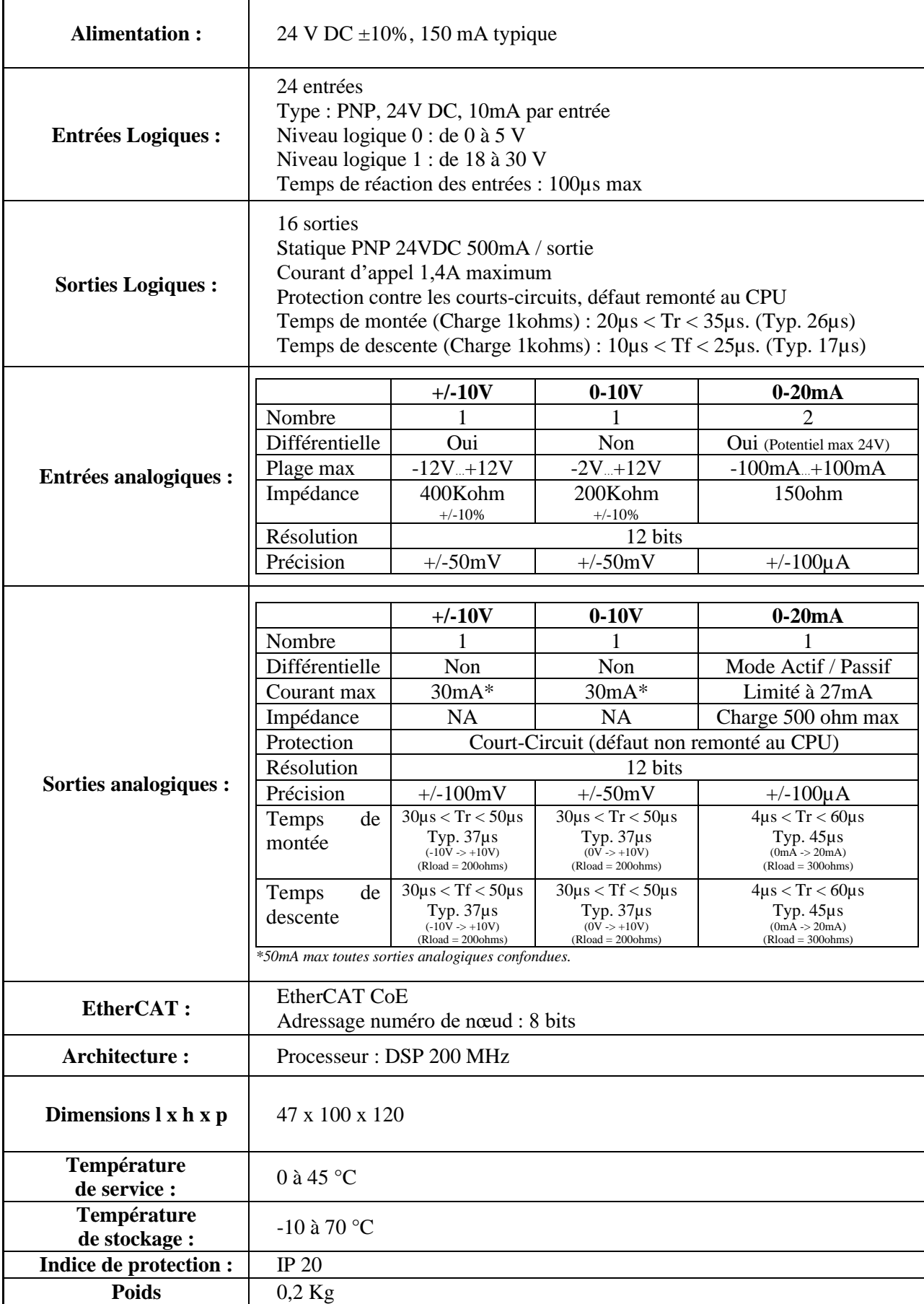

# <span id="page-6-1"></span><span id="page-6-0"></span>**II. INSTALLATION**

# **II.1 Vue de face**

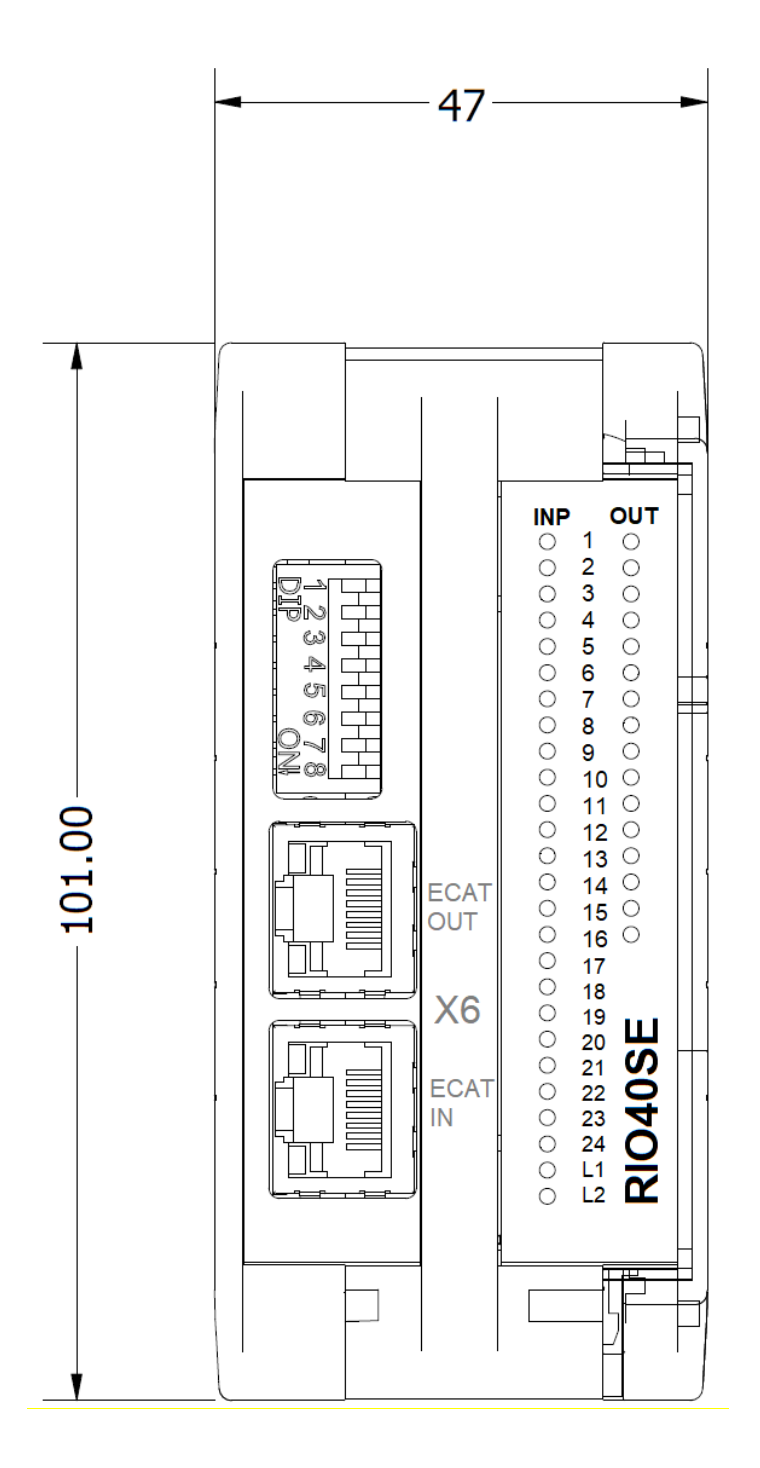

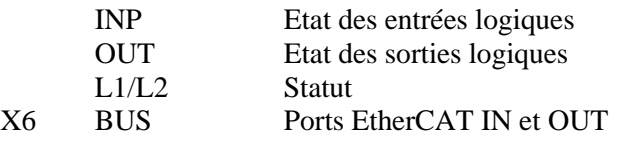

# <span id="page-7-0"></span>**II.2 Vue de dessus**

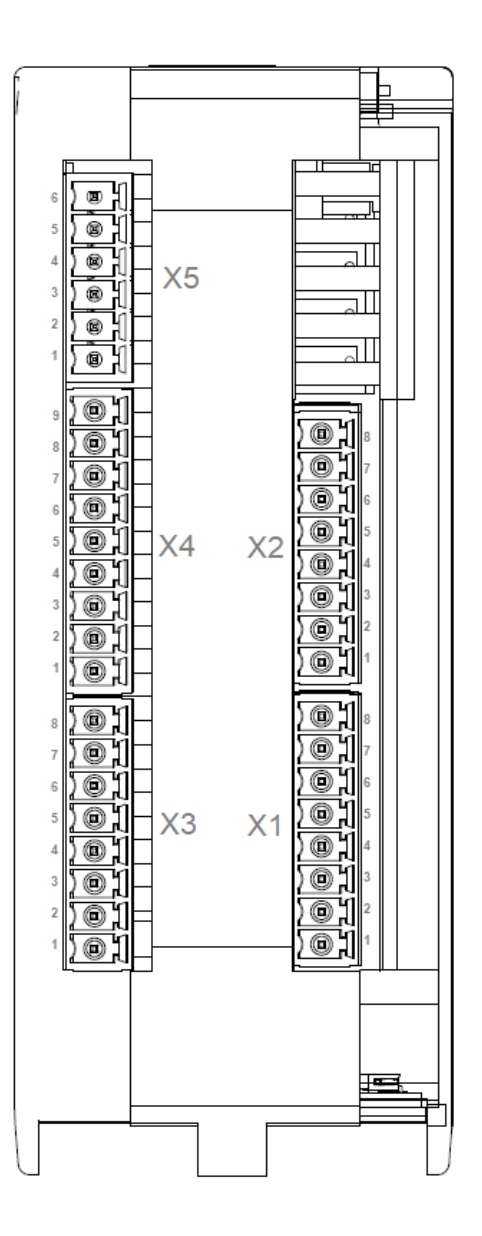

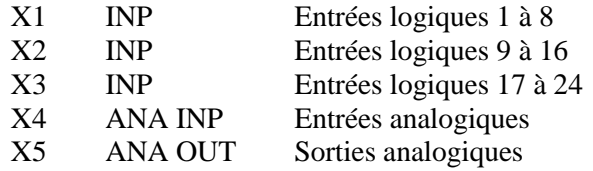

## <span id="page-8-0"></span>**II.3 Vue de dessous**

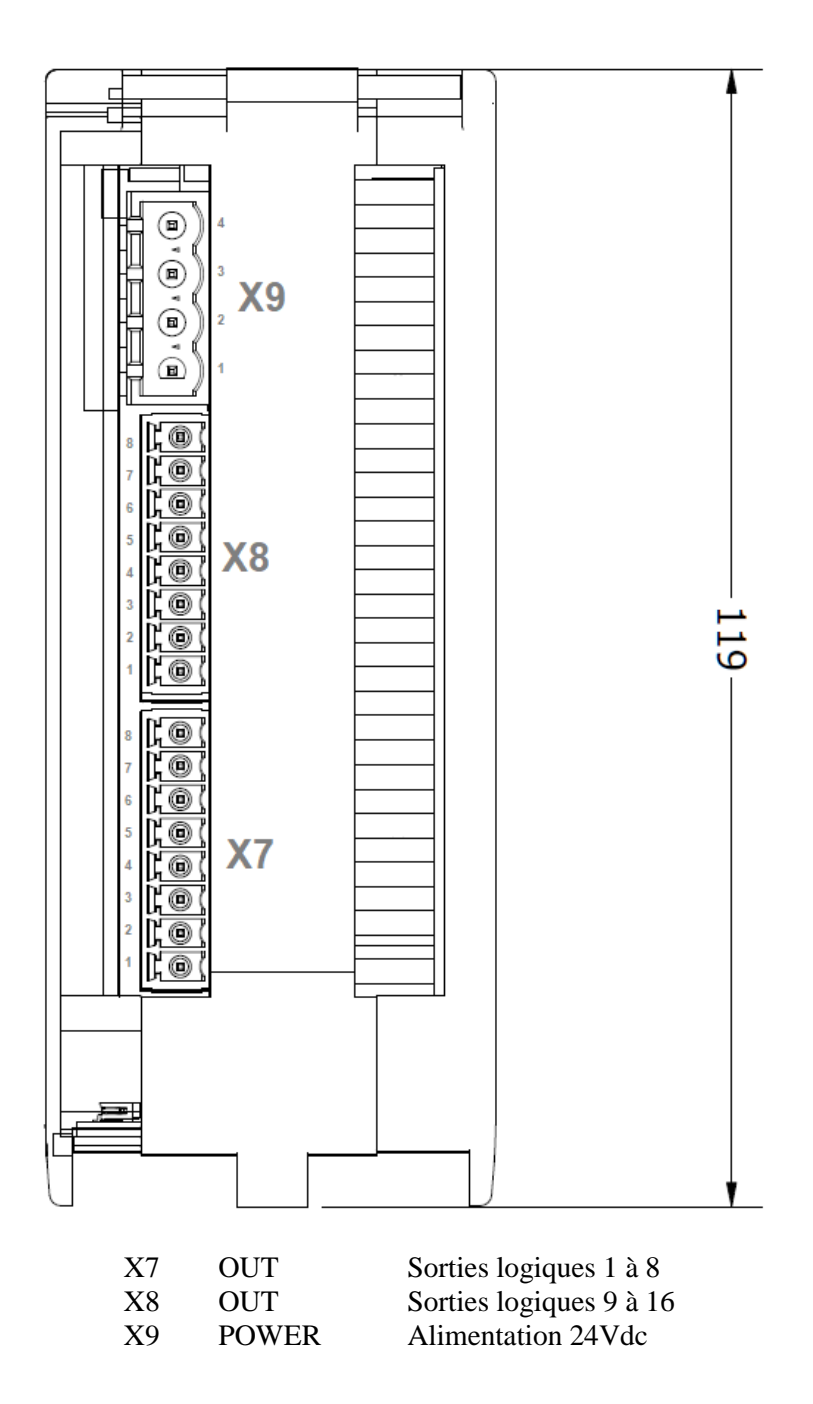

## <span id="page-9-1"></span><span id="page-9-0"></span>**II.4 Affectation et brochage des connecteurs**

#### **X1 – Entrées logiques 1 à 8**

#### **Type de connecteur (côté appareil) : 8 points au pas de 3.5 mm**

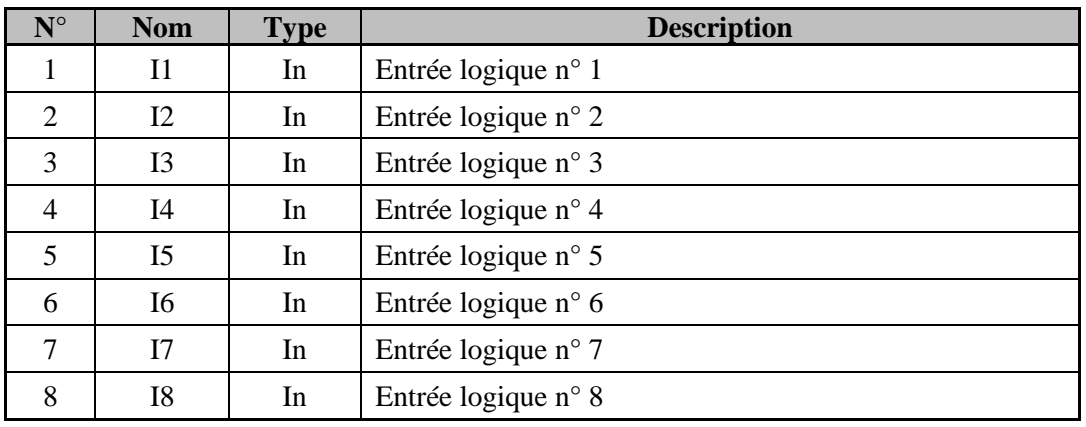

#### **X2 – Entrées logiques 9 à 16**

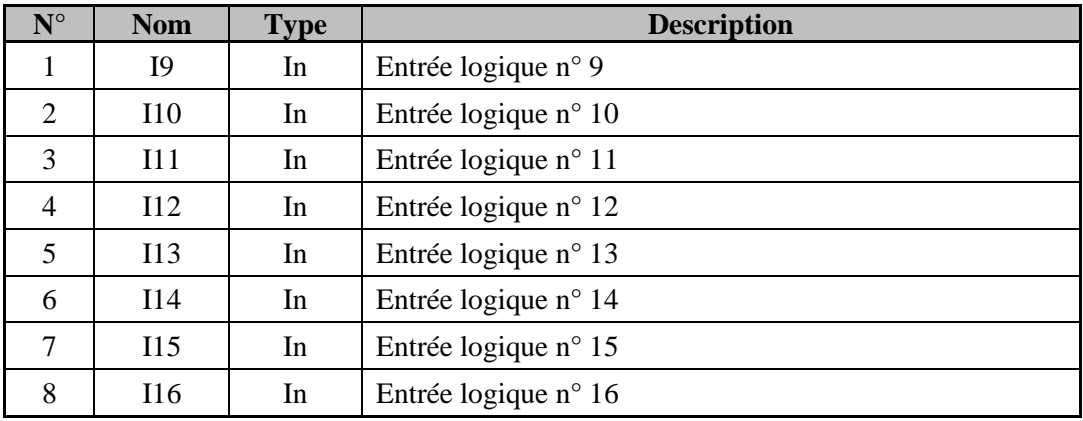

<span id="page-9-2"></span>**Type de connecteur (côté appareil) : 8 points au pas de 3.5 mm**

#### **X3 – Entrées logiques 17 à 24**

<span id="page-9-3"></span>**Type de connecteur (côté appareil) : 8 points au pas de 3.5 mm**

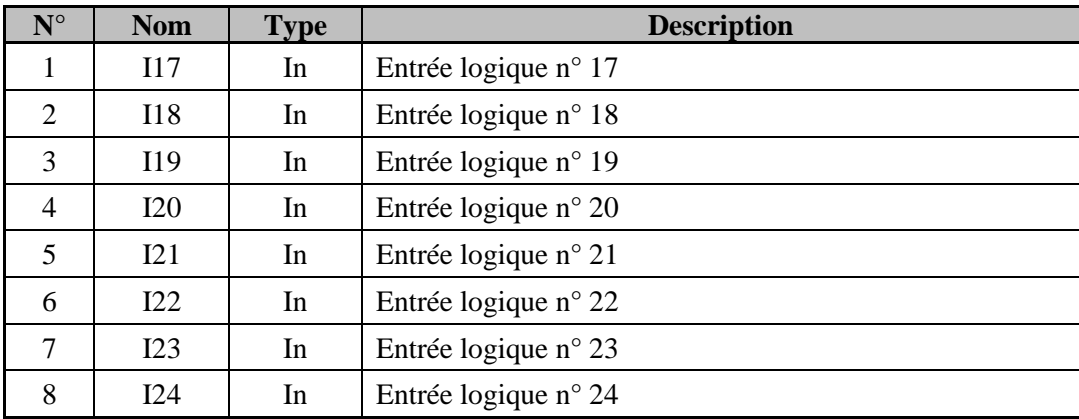

## **X4 – Entrées analogiques**

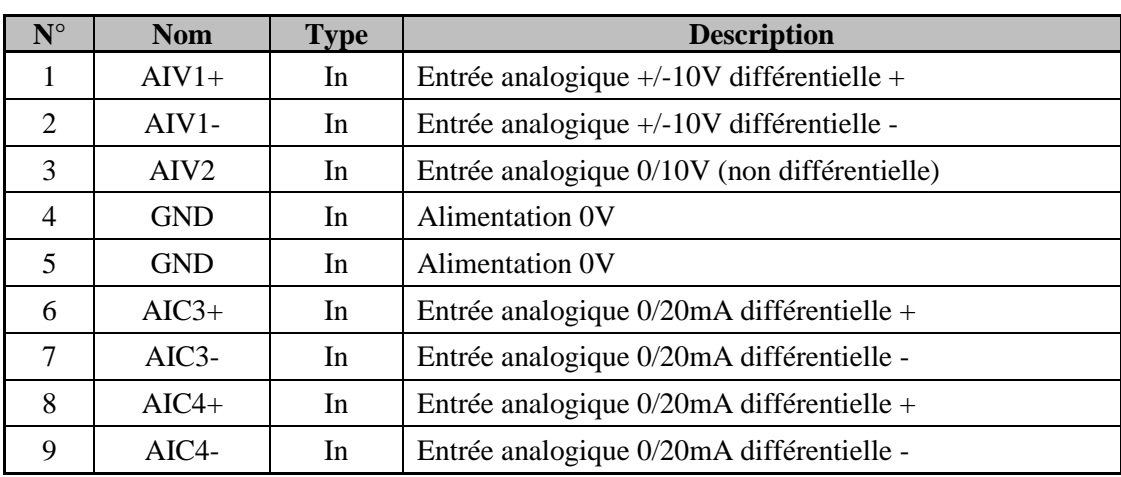

#### <span id="page-10-0"></span>**Type de connecteur (côté appareil) : 9 points au pas de 3.5 mm**

## **X5 – Sorties analogiques**

<span id="page-10-1"></span>**Type de connecteur (côté appareil) : 6 points au pas de 3.5 mm**

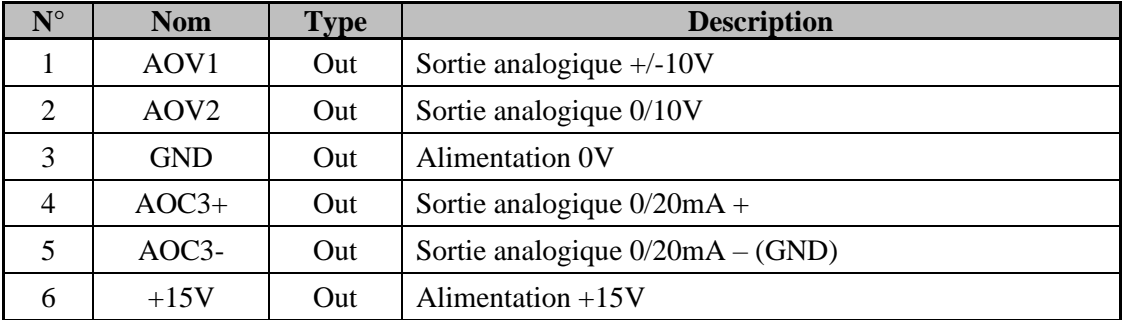

#### **Sortie 4/20mA :**

Active loop:

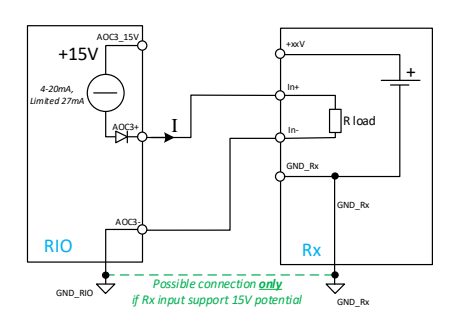

Passive loop:

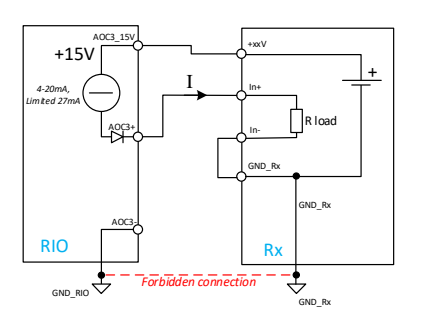

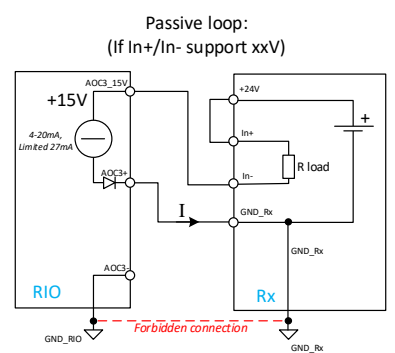

#### *X6 – BUS : Bus de communication*

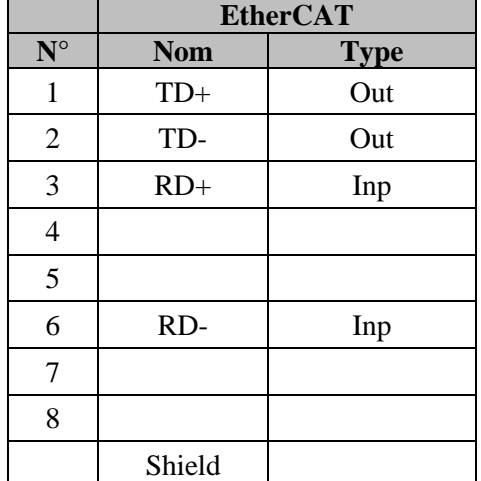

#### <span id="page-11-0"></span>**Type de connecteur (côté appareil) : RJ45**

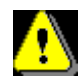

Le bus EtherCAT doit rentrer sur le module par le connecteur X6 – IN (RJ45 du bas) et ressortir par le connecteur X6 – OUT (RJ45 du haut)

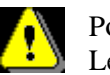

Pour la configuration du numéro de nœud, se référer au chapitre IV. DIPS. Pour la configuration du numero de noeud, se rererer du empres conservant à la mise sous tension<br>Le numéro de noeud (NodeID) est pris en compte par le module uniquement à la mise sous tension

#### **X7 – Sorties logiques 1 à 8**

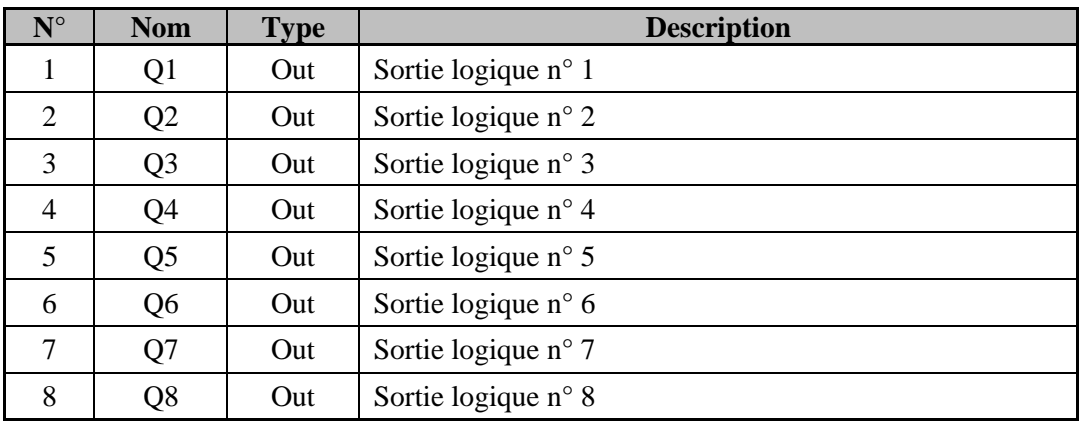

<span id="page-12-0"></span>**Type de connecteur (côté appareil) : 8 points au pas de 3.5 mm**

#### **X8 – Sorties logiques 9 à 16**

#### <span id="page-12-1"></span>**Type de connecteur (côté appareil) : 8 points au pas de 3.5 mm**

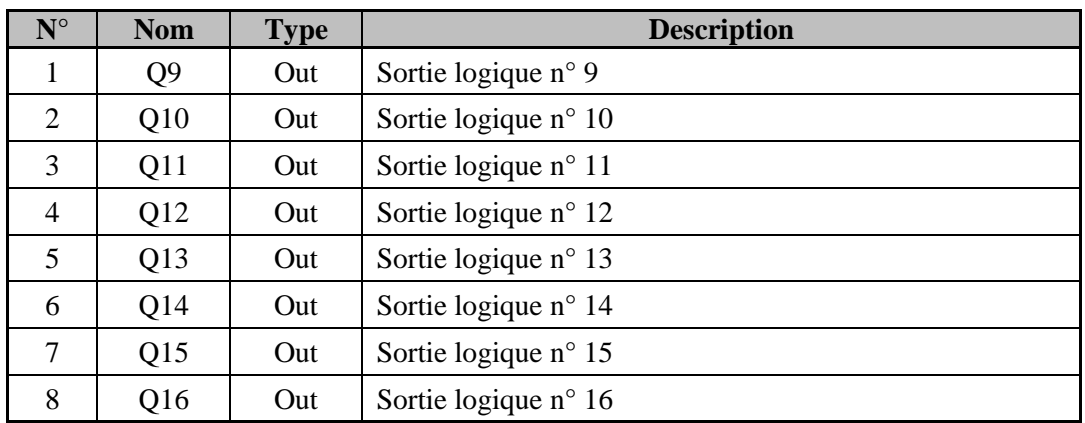

#### **X9 –Alimentation 24Vdc**

<span id="page-12-2"></span>**Type de connecteur (côté appareil) : ' points au pas de 5.08 mm**

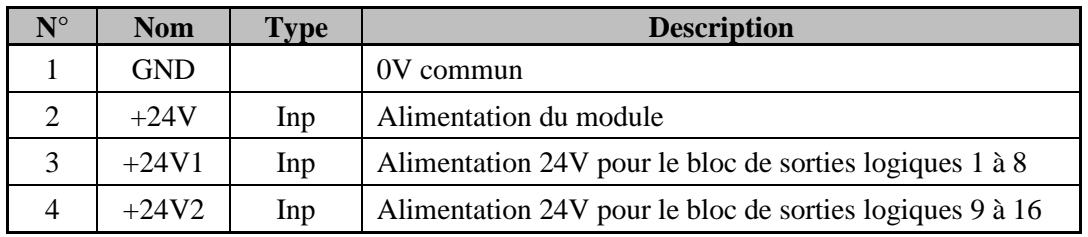

<span id="page-13-1"></span><span id="page-13-0"></span>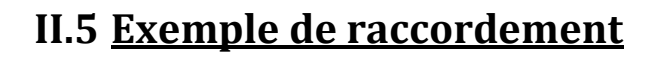

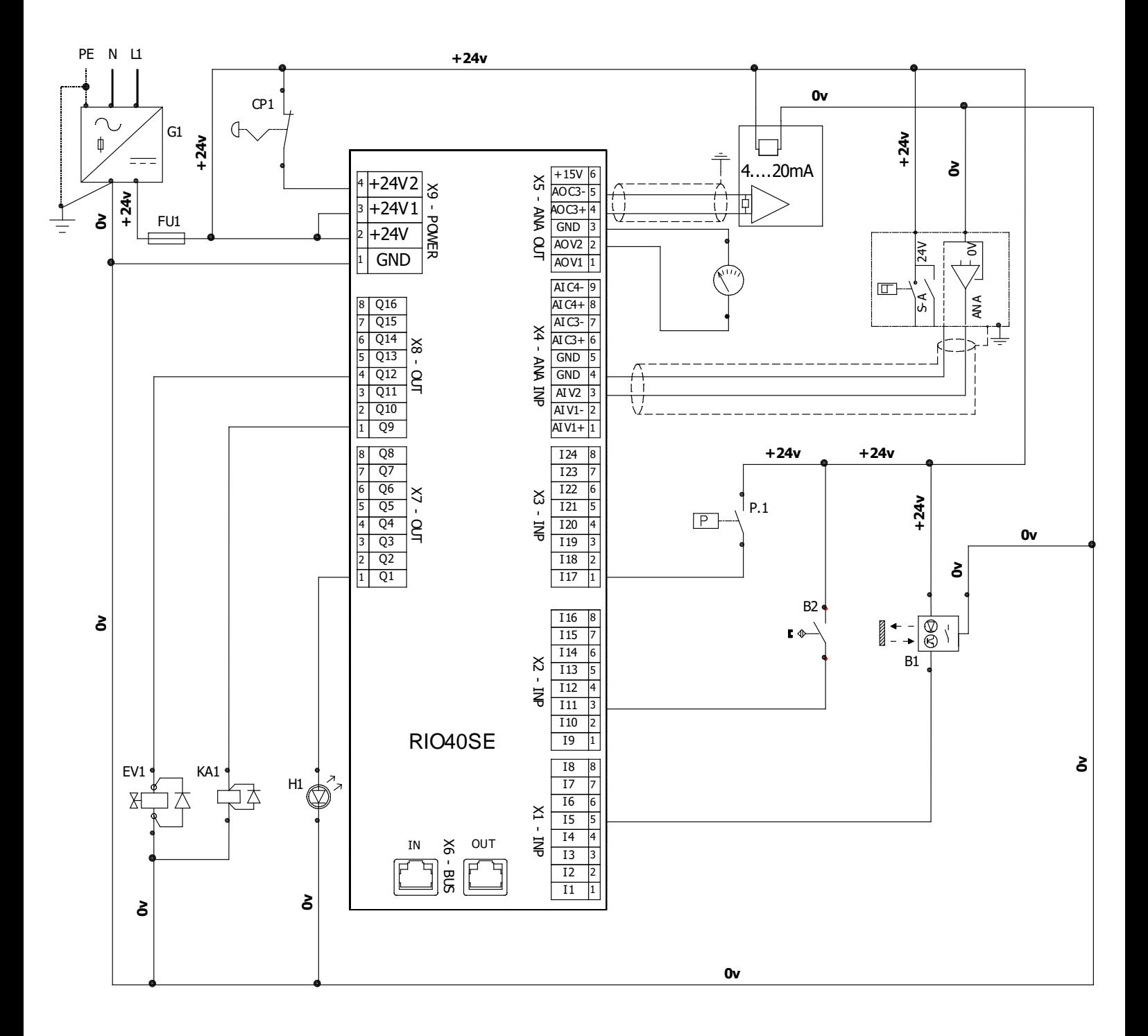

Dans cet exemple, en cas d'arrêt d'urgence, les sorties Q9 à Q16 seront forcées à 0.

## <span id="page-14-0"></span>**III. LEDS**

#### <span id="page-14-1"></span>**III.1 Séquence de démarrage**

A la mise sous tension, le module affiche la séquence de démarrage suivante :

Etape 1 : chacune des leds clignote l'une après l'autre (animation de type chenillard)

Etape 2 : toutes les leds s'allument ensemble

Etape 3 : affichage de la version logicielle du module sur les 24 leds des entrées INP 1 à 8 forment le 1<sup>er</sup> bloc, INP 9 à 16 le second et INP 17 à 24 le troisième. La version est sous la forme V. x.y.z avec *x* le chiffre donné par INP 1 à 8, *y* donné par INP 9 à 16 et *z* par INP 17 à 24.

affichage du n° de noeud. La position des Dips est reflétée par les leds OUT 1 à 8.

## <span id="page-14-2"></span>**III.2 Leds de statut**

En façade, le module dispose de deux LED de statut L1 et L2. L1 correspond au statut du bus de communication tandis que L2 correspond aux messages d'erreur.

#### <span id="page-14-3"></span>**Led de statut de la communication**

La led L1 indique l'état de la communication.

En EtherCAT, la communication peut avoir plusieurs états définis dans la norme.

![](_page_14_Picture_153.jpeg)

#### <span id="page-15-0"></span>**Led de statut d'erreur**

La led L2 indique l'état des erreurs.

Si la led est éteinte, aucune erreur n'a été détectée. Sinon la led effectue un nombre de flash entrecoupé d'une pause d'une seconde.

Le nombre de flash correspond au code de l'erreur décrite dans le tableau ci-dessous ( ex : E02 si 2 flash ) :

![](_page_15_Picture_123.jpeg)

## <span id="page-16-0"></span>**IV. DIPS**

![](_page_16_Picture_288.jpeg)

Les 8 Dips permettent d'affecter le numéro de nœud (1 à 256) :

![](_page_16_Picture_4.jpeg)

Le numéro de noeud ( NodeID ) est pris en compte par le module uniquement à la mise sous tension

![](_page_16_Picture_6.jpeg)

Le bus EtherCAT doit rentrer sur le module par le connecteur X6 – IN ( RJ45 du bas ) et ressortir par Le dus Eure Correcteur  $X6 - OUT$  ( RJ45 du haut )

## <span id="page-17-0"></span>**V. REVISION**

![](_page_17_Picture_35.jpeg)